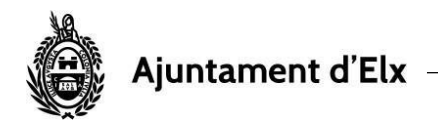

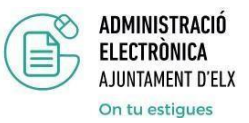

## **MI BUZÓN DE NOTIFICACIONES**

En este apartado de la SEDE podemos localizar las notificaciones electrónicas que se han subido a la plataforma identificadas con nuestro certificado digital.

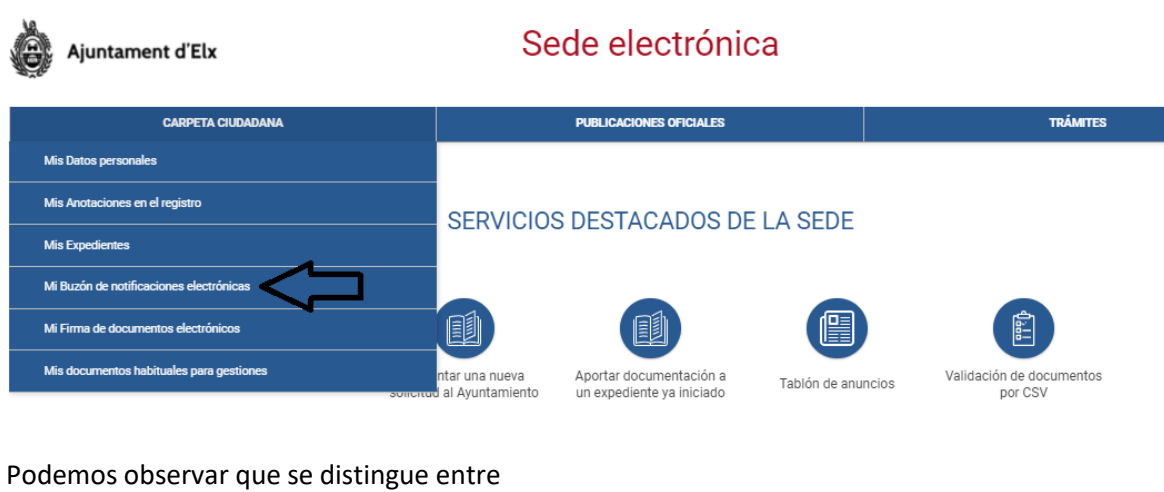

- Mis notificaciones pendientes Mis notificaciones aceptadas
- Mis notificaciones rechazadas

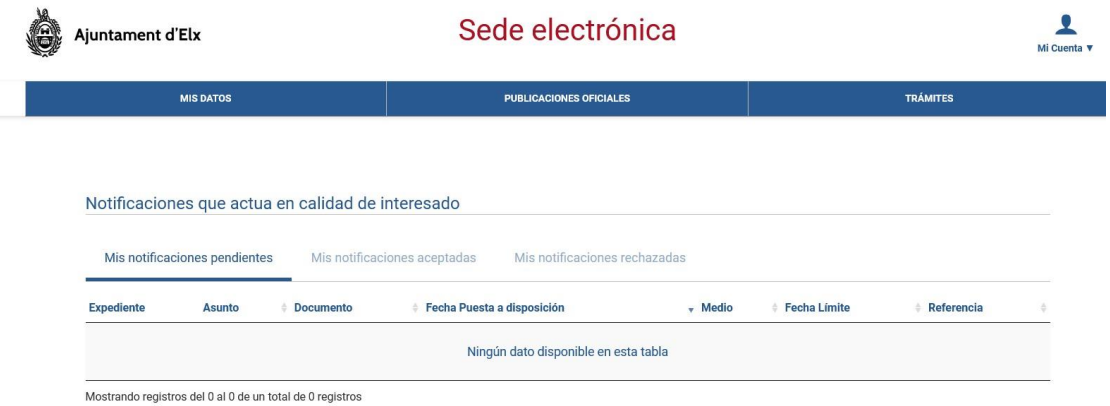

Para acceder a su lectura es necesario tener instalado el programa **Autofirm@** para poder ser firmadas correctamente; de lo contrario aparecerá en la pantalla un símbolo que indica que no puede acceder al contenido de la notificación.

También puede accederse a leer una notificación, pulsando directamente sobre el enlace recibido en el e-mail de cortesía que el departamento o Concejalía correspondiente, remite al usuario como aviso de publicación de su notificación en la SEDE.